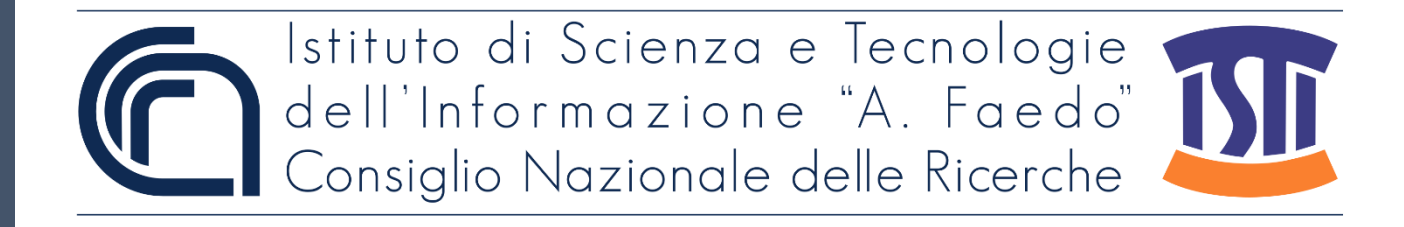

# *ISTI Technical Reports*

# OpenOrgs: a tool for the disambiguation of organizations

Michele Artini, ISTI-CNR, Pisa, Italy Sandro Fabrizio La Bruzzo, ISTI CNR, Pisa, Italy Michele De Bonis, ISTI-CNR, Pisa, Italy Gina Pavone, ISTI-CNR, Pisa, Italy

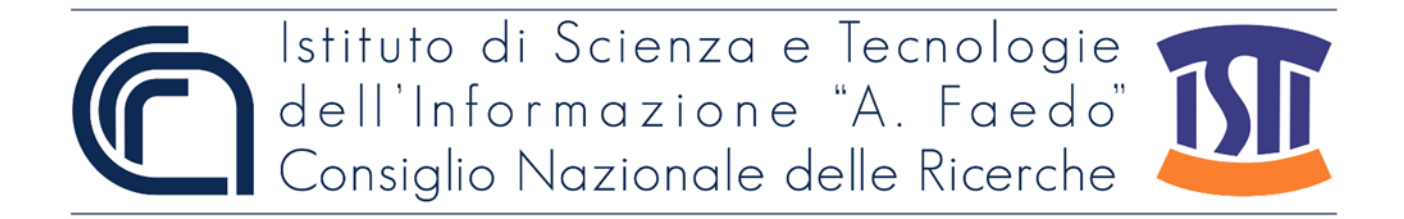

OpenOrgs: a tool for the disambiguation of organizations Artini M., La Bruzzo S.F., De Bonis M., Pavone G. ISTI-TR-2022/034

Organizations appear all over the Research & Innovation ecosystem in different shapes and formats: the same organization may appear with different metadata fields, different names - e.g., full legal name, short or alternative names, acronym. The ambiguity of organizations results in a huge deficiency in the exchange of information, the findability of research products, the monitoring of activities, and ultimately building a linked open scholarly communication system. OpenOrgs combines an automated process and human curation to compensate for the lack of information available and improve the organization's discoverability.

Keywords: Deduplication, Curation, Harmonization, Organization, OpenAIRE.

Citation

Artini M., La Bruzzo S.F., De Bonis M., Pavone G. *OpenOrgs: a tool for the disambiguation of organizations*. ISTI Technical Reports 2022/034. DOI: 10.32079/ISTI-TR-2022/034.

Istituto di Scienza e Tecnologie dell'Informazione "A. Faedo" Area della Ricerca CNR di Pisa Via G. Moruzzi 1 56124 Pisa Italy http://www.isti.cnr.it

### **OpenOrgs**  A tool for the disambiguation of organizations

*Michele Artini (ISTI CNR), Sandro Fabrizio La Bruzzo (ISTI CNR), Michele De Bonis (ISTI CNR), Gina Pavone (ISTI CNR)* 

### <span id="page-2-0"></span>The problem

Organisations appear all over the Research & Innovation ecosystem in different shapes and formats: the same organization may appear with different metadata fields, different names - e.g., full legal name, short or alternative names, acronyms. Even persistent identifiers may be of no help when different data sources identify organisations according to different PID schemas (ROR, ISNI, EC Pic numbers, and so on).

The ambiguity of organisations results in a huge deficiency in the exchange of information, the find-ability of research products, the monitoring of activities, and ultimately building a linked open scholarly communication system.

### <span id="page-2-1"></span>OpenOrgs and OpenAIRE

OpenAIRE is a technical infrastructure harvesting research output from connected data providers. OpenAIRE aims to establish an open and sustainable scholarly communication infrastructure responsible for the overall management, analysis, manipulation, provision, monitoring and cross-linking of all research outcomes.

OpenOrgs has been developed as a service of the OpenAIRE infrastructures and it is available at the address: https://orgs.openaire.eu.

It works on the organizations, aggregated by the OpenAIRE infrastructure, to disambiguate them and to improve their quality.

#### <span id="page-3-0"></span>How it works

OpenOrgs works with a combination of an automated process and human curation. An algorithm does the first part of the work, grouping organizations with a certain degree of similarity in their metadata. After that, the curator has to determine if the identity is real or not. In most cases, it will be enough to look at the overall metadata collected from several sources to accept or reject the identity. But in some cases - and this is why it is impossible to rely only on the automated process - the user will need some additional research (or knowledge of the country being curated) to understand, for instance, whether two org entities are branches of the same organization or two independent institutions. Besides, the user can also suggest new duplicates that the algorithm has not found, curate and enrich metadata.

#### <span id="page-3-1"></span>Main Concepts

**Approved org**: is an organization that was confirmed by a curator. It is persisted with a stable identifier (OpenOrgs ID) and its metadata fields can be enriched/curated;

**Suggested org**: is an organization to be approved by the curators; the approval produces an OpenOrgs ID.

**Raw org**: the organization with the original registry id (CORDA, re3data, ROR, …). It will never change its ID, it identifies the org as it comes from the original source; it can be added as duplicate.

**Duplicate:** possible duplication of the same organization, to be resolved by a curator. It is created between an approved org and a raw org. Duplicates can be suggested by the dedup algorithm or added by the users.

**Conflict:** a conflict is created when the same organization is approved more than once, thus giving to the same org different OpenOrgs IDs.

**Hidden org**: is an organization not shown in the OpenAIRE public portals. It is the result of a resolution of a conflict. If the curator resolves this conflict by merging two organisations with different OpenOrgs IDs, a new org is created and the previous ones are set as hidden.

### <span id="page-4-0"></span>**Curators**

To became a curator the users have to:

- register themselves on the OpenAIRE portal
- request the authorisation to OpenOrgs choosing the countries that they want to curate
- wait for the approval

To each curator will be assigned one of the following roles:

- **Simple user:** he can perform basic operations on a subset of country,
- **National Admin:** he can perform all the operations but only on a subset of country, he can also approve other users (limited by country),
- **Super Admin:** he can operate on all the countries and all the users, he can also perform administrative tasks and configure the tool.

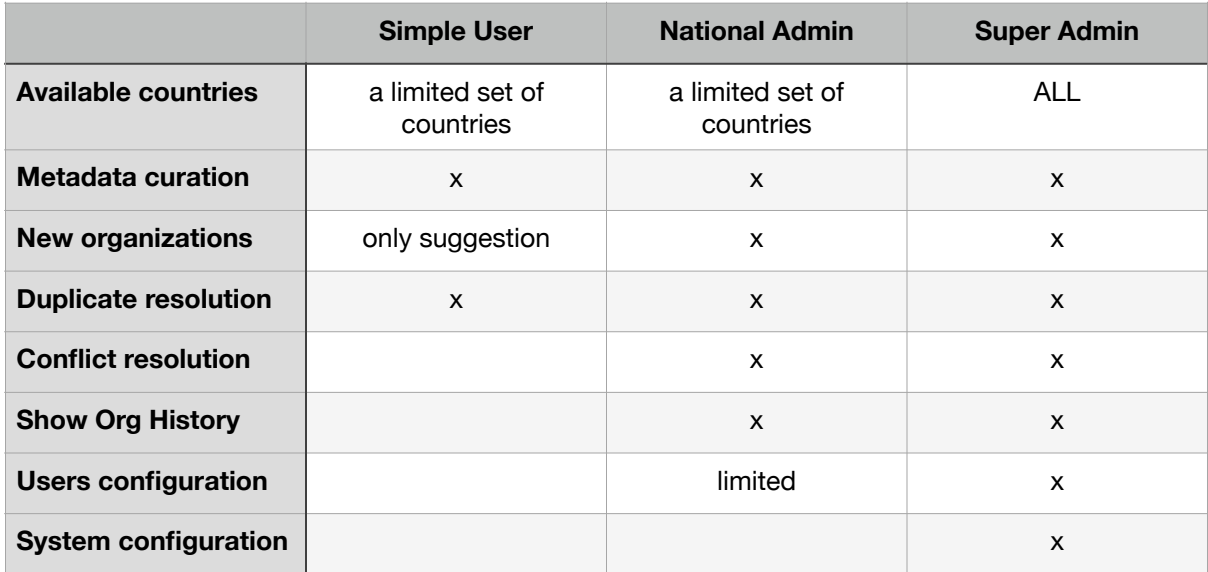

# <span id="page-5-0"></span>**Architecture**

The tool has been developed as a SpringBoot Application with data stored in a relational database, the actual version has been deployed using the following component/framework:

- Java 11
- PostgreSQL 13
- SpringBoot 2.5.2
- Bootstrap 4.3.1 (for the UI)
- AngularJS 1.8.2 (for the UI)

#### <span id="page-5-1"></span>Page: Main Page

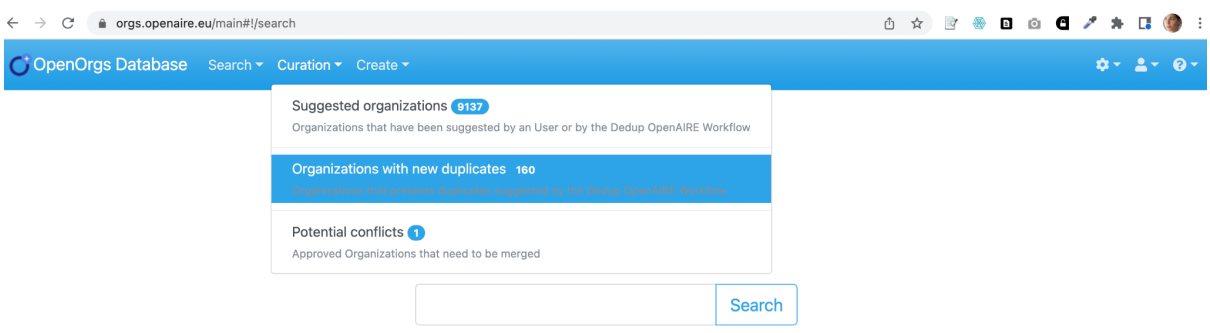

The main page contains a form that permits to search the organizations.

For simple users and national administrators the results are limited by their countries.

Under the "Curation" menu the curators can find the a summary of the operations suggested by the automatic algorithm

### <span id="page-6-0"></span>Page: Metadata Editor

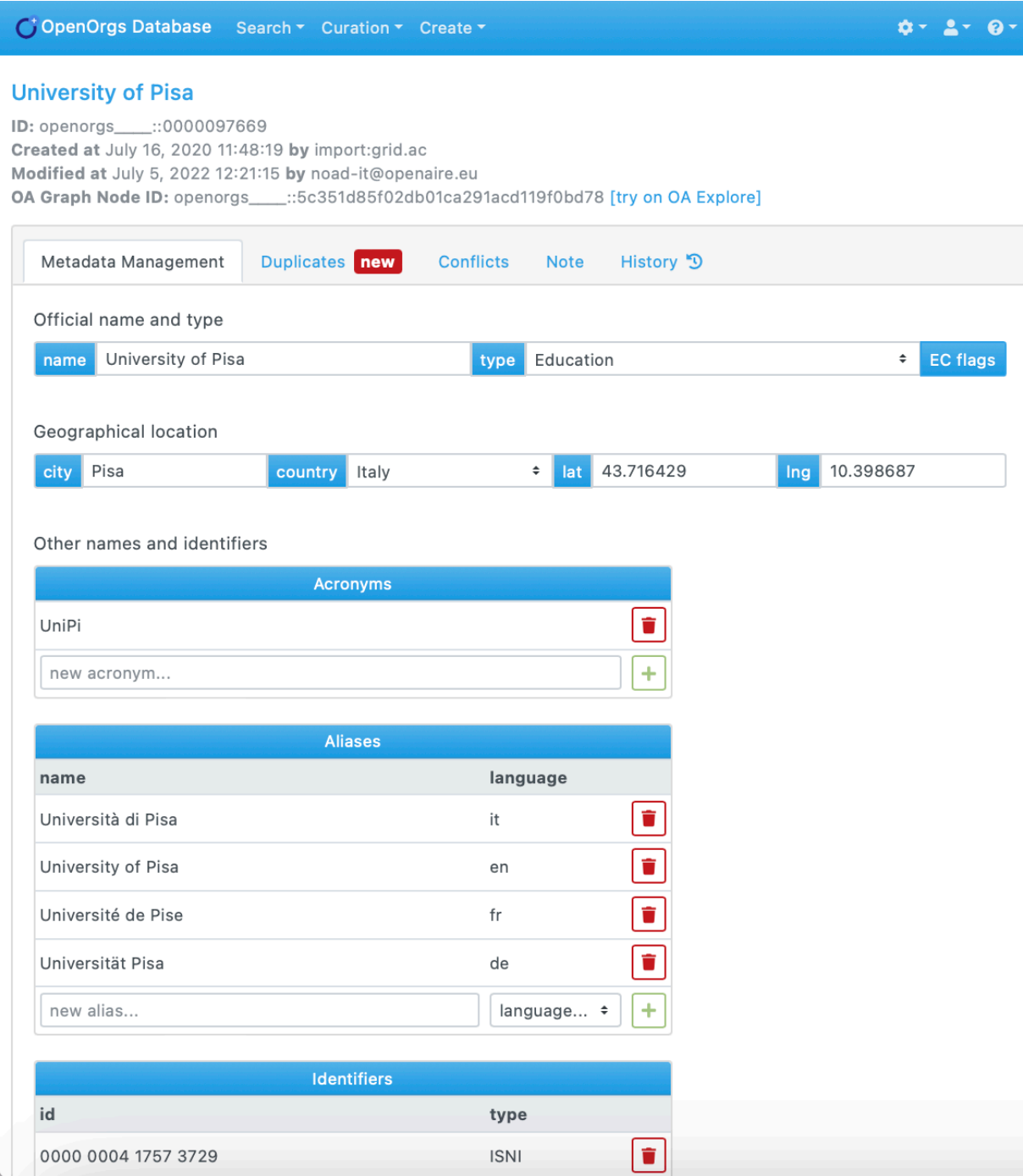

The curators are invited to respect some recommendations during the editing of the metadata, for example:

• prefer the English version of the organization name as the main name, the names in other languages can be added as "Other names"

- include the URL of the organization and/or check that it is correct.
- use UTF-8 encoding
- the tool permits to model the parent/child relationships between the organisations, such as between universities and departments or between the main organisation and its institutes. These relationships are very important for the OpenAIRE production monitoring.

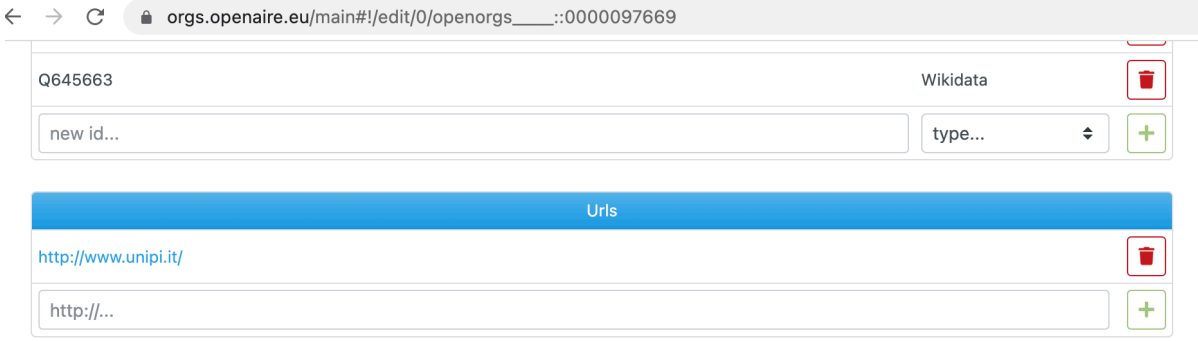

#### Relations

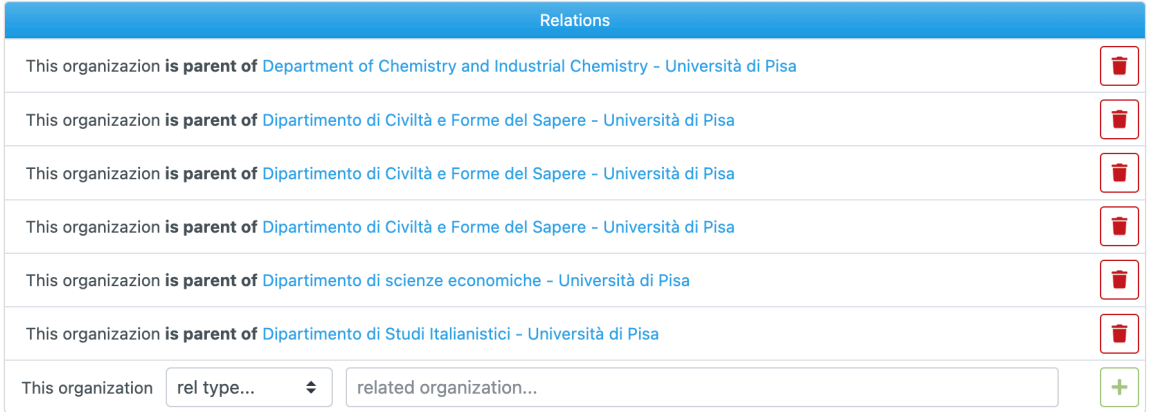

Save

# <span id="page-8-0"></span>Page: Suggested Organizations

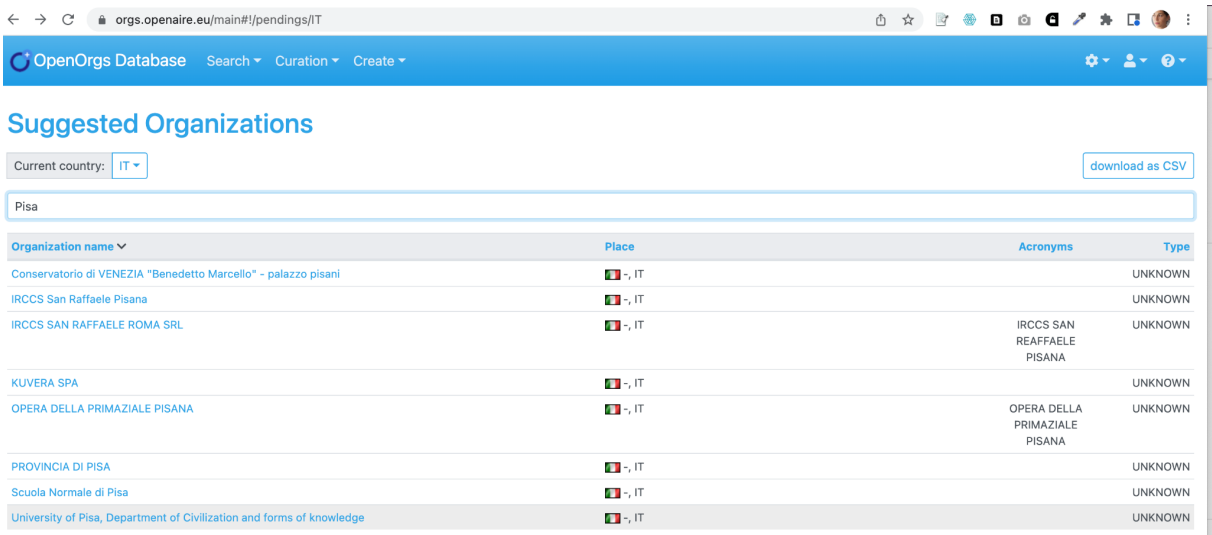

Only the administrator can see the Suggested Organizations and decide their approval.

These organisations can be suggested by automatic algorithms or by simple users.

When suggested organization is approved, the system assign a new OpenOrgs identifier to it.

### <span id="page-9-0"></span>Page: Duplicates curation

#### **Consortium GARR**

 $\bar{\mathsf{x}}$ 

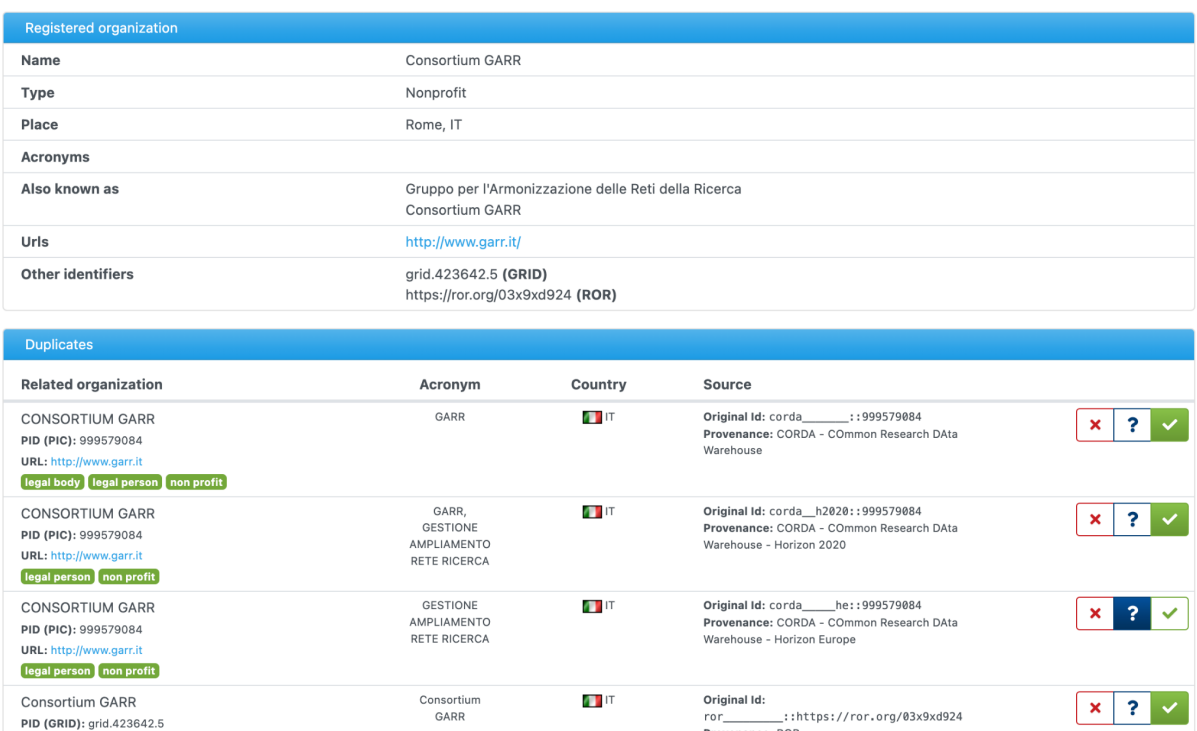

The organization contains 3 approved and 1 pending duplicates

#### Istituto Ortopedico Galeazzi

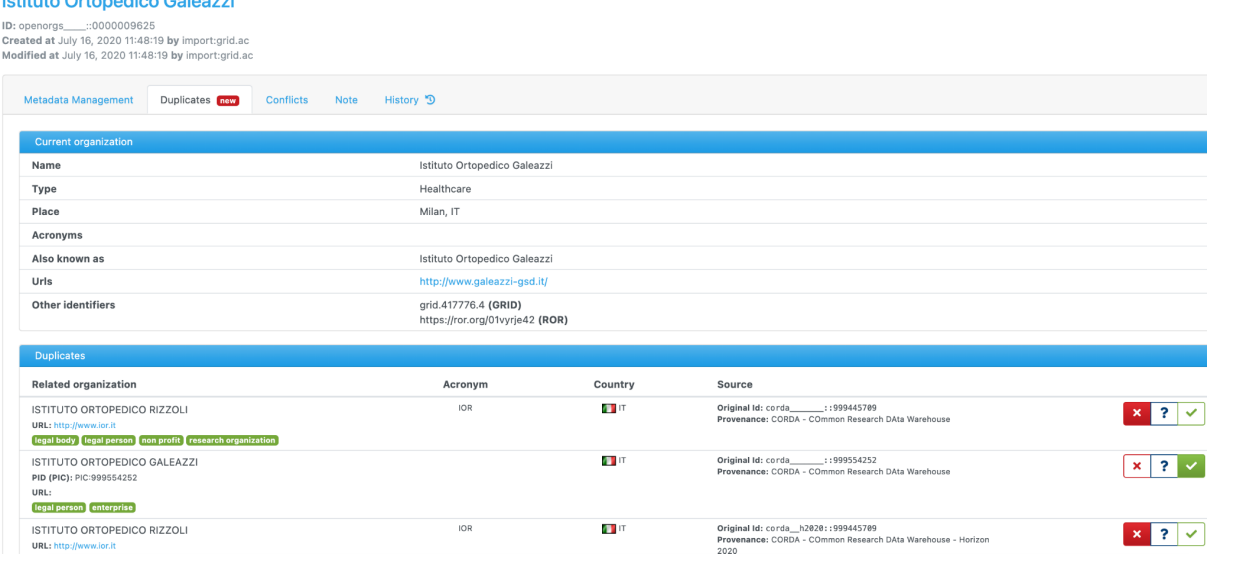

The organization contain 1 approved and 2 rejected duplicates

## <span id="page-10-0"></span>Page: Conflict resolution

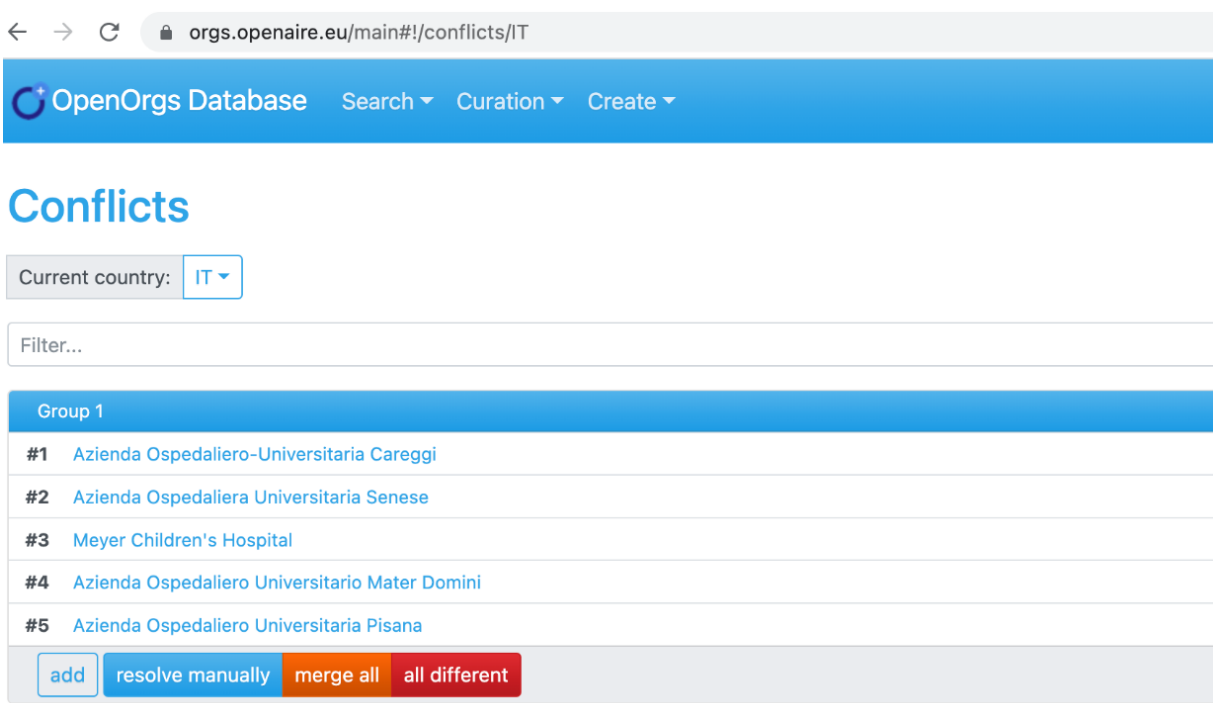

The curator can resolve the conflict perform one of the following action:

- **resolve manually:** he can choose the master and decide to merge only a subject of the suggested orgs.
- **merge all:** the conflict is automatically resolved merging all the organizations
- **all different:** the conflict is totally rejected

The curators can also add other organizations to the conflict before its resolution.

# <span id="page-11-0"></span>Table Of Contents

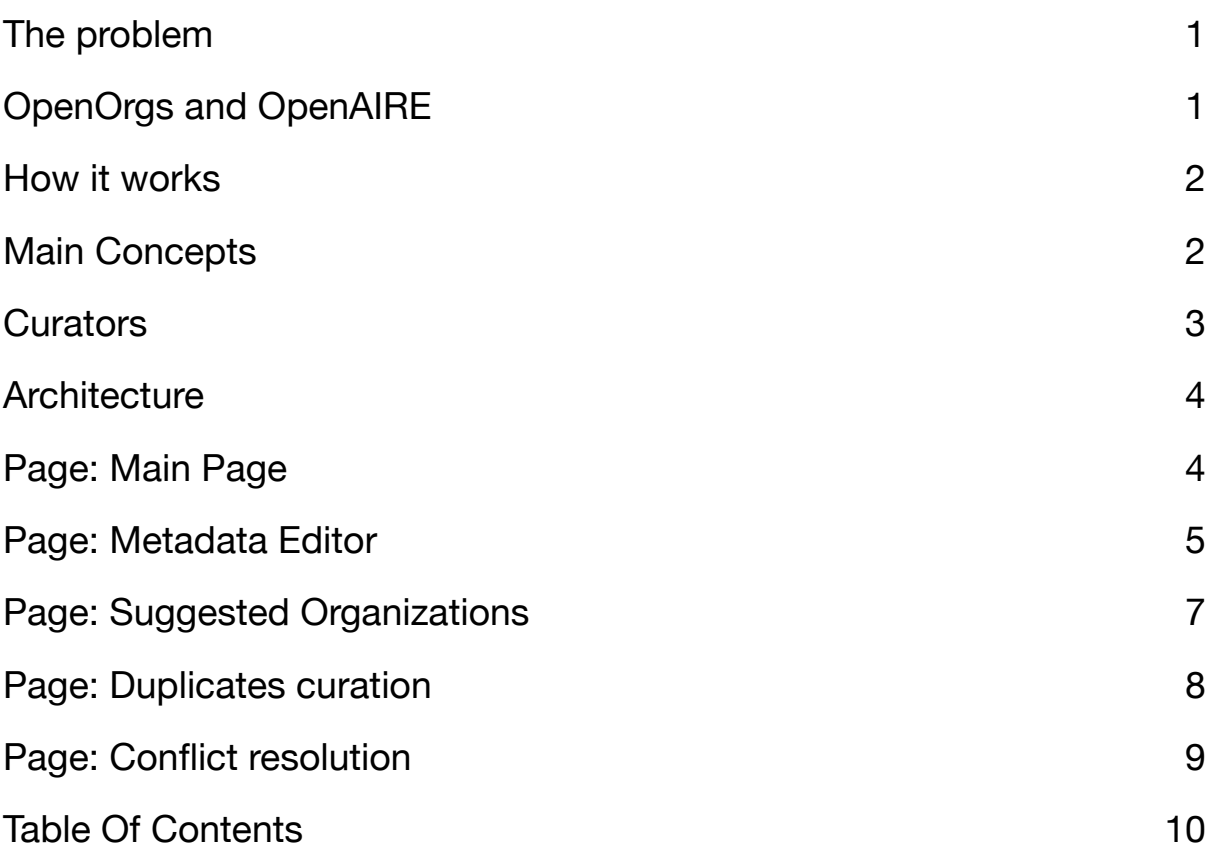